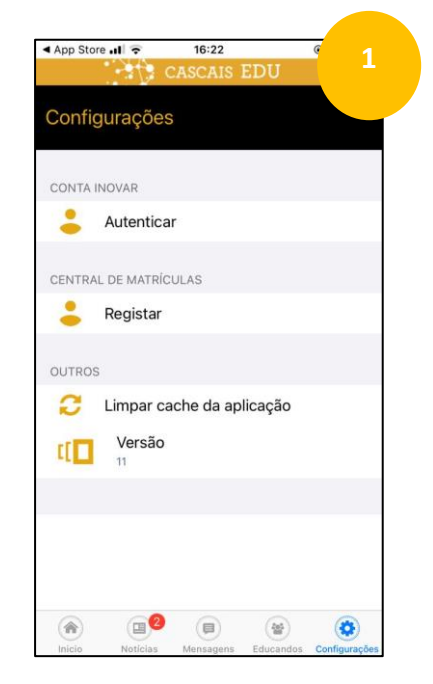

Página «Configurações» I Clique em Registar

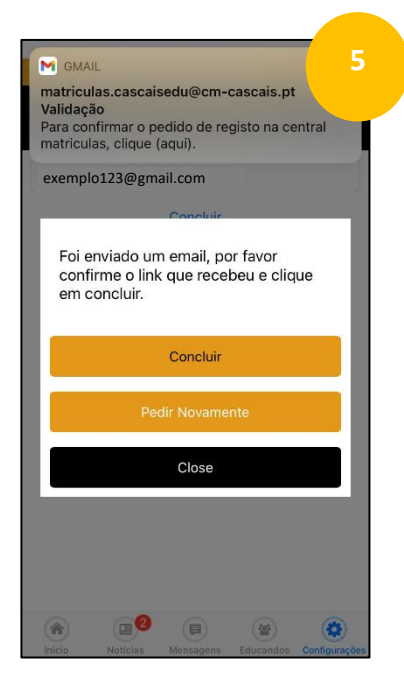

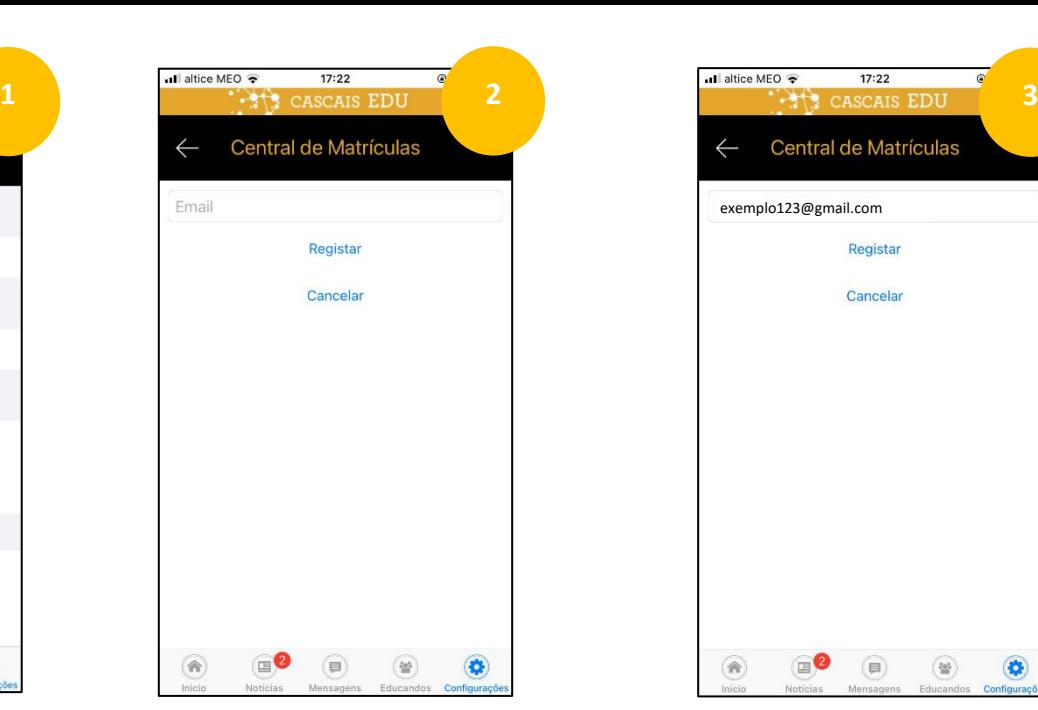

Iniciar registo via Central de Matrículas

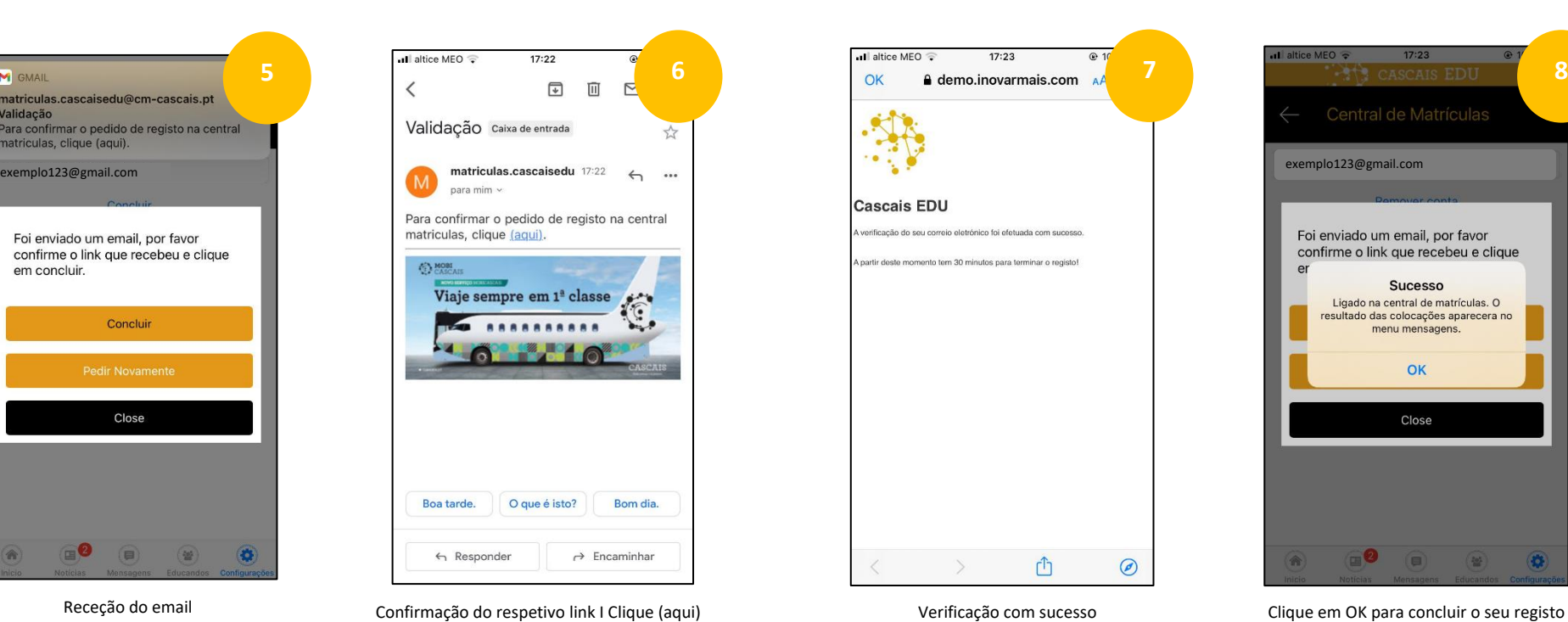

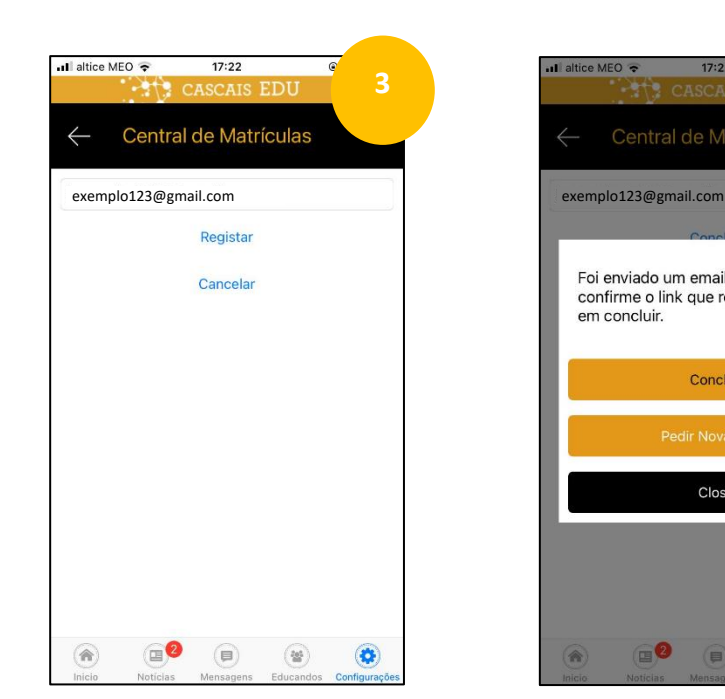

Introduza o seu email e prossiga para Registar Aguarde receção do email

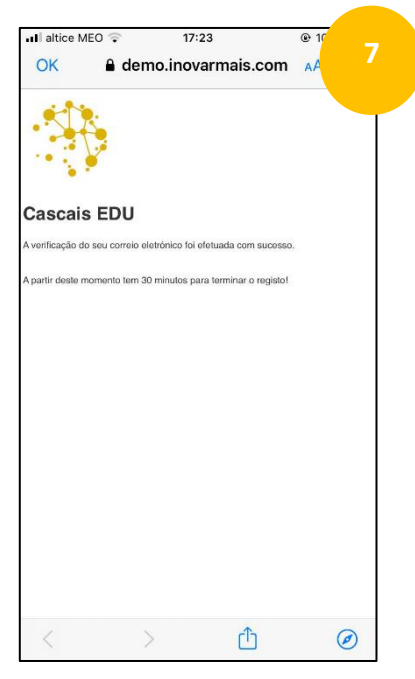

 $\cdot$ Il altice MEO  $\hat{\tau}$  $17:22$ Central de Matrículas Foi enviado um email, por favor confirme o link que recebeu e clique em concluir. Concluir Close  $\blacksquare$  $\bigcirc$  $\circ$  $\bullet$ **RE** 

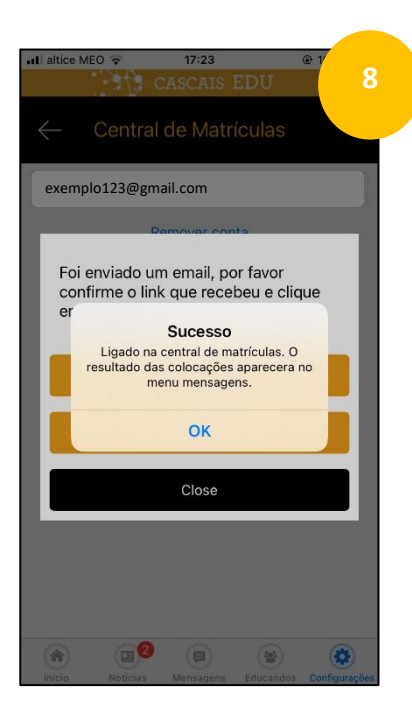